Sold & Serviced By: S ELECTROMATE

Toll Free Phone (877) SERV098 www.electromate.com sales@electromate.com

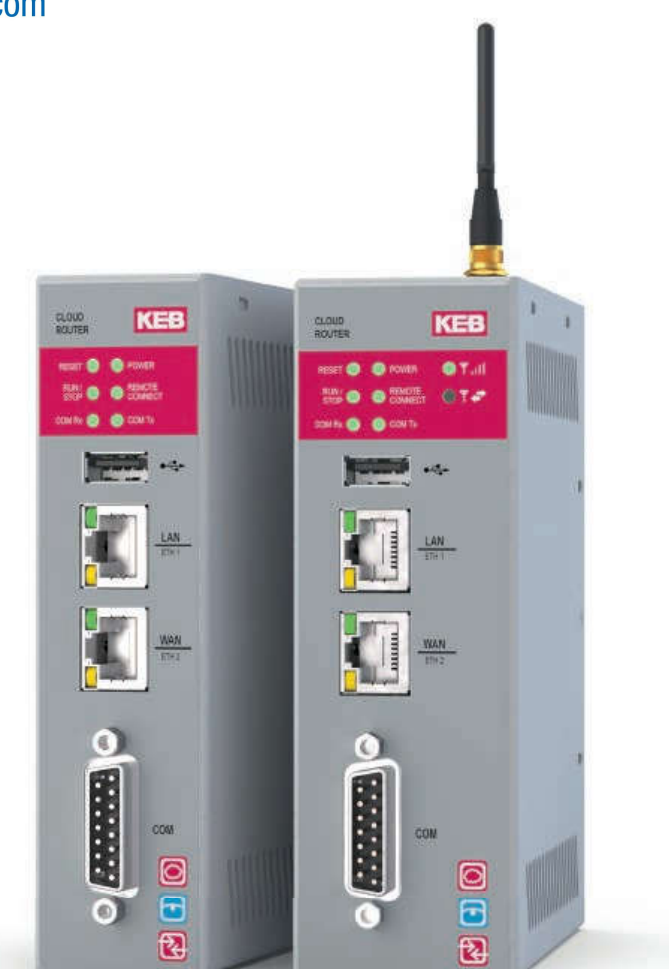

34

## **HIGHLIGHTS**

- Remote monitoring using Ethernet-based router
- Worldwide support from several server locations
- Also available as router with integrated 2G/3G/3G+ modem
- Access to remote devices via Ethernet or serial interface
- Proven COMBIVIS connect software connects the plant to be monitored to your workplace via VPN
- Additional HMI functionality for datalogging, long-term machine diagnostics and notification by E-Mail and SMS

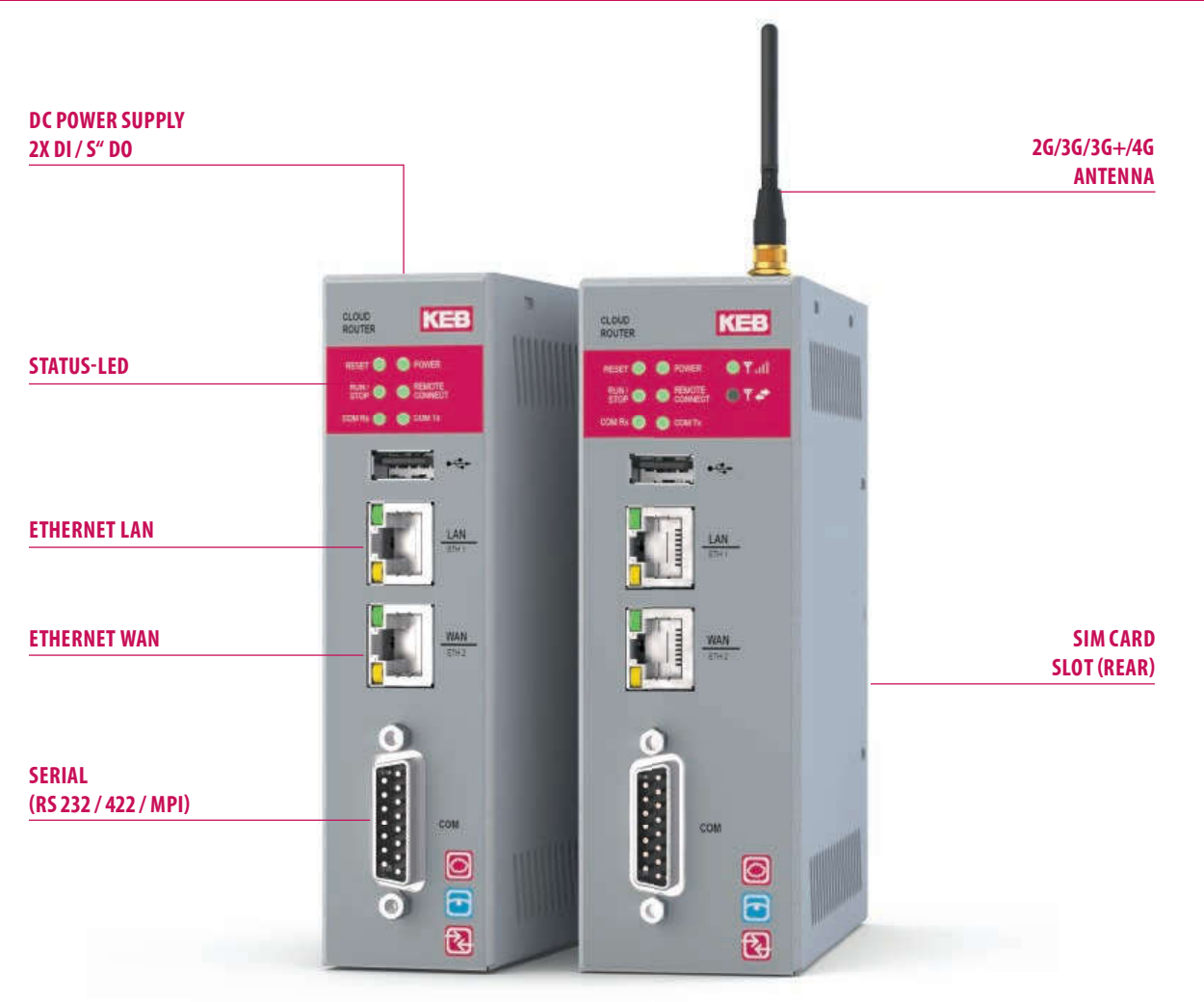

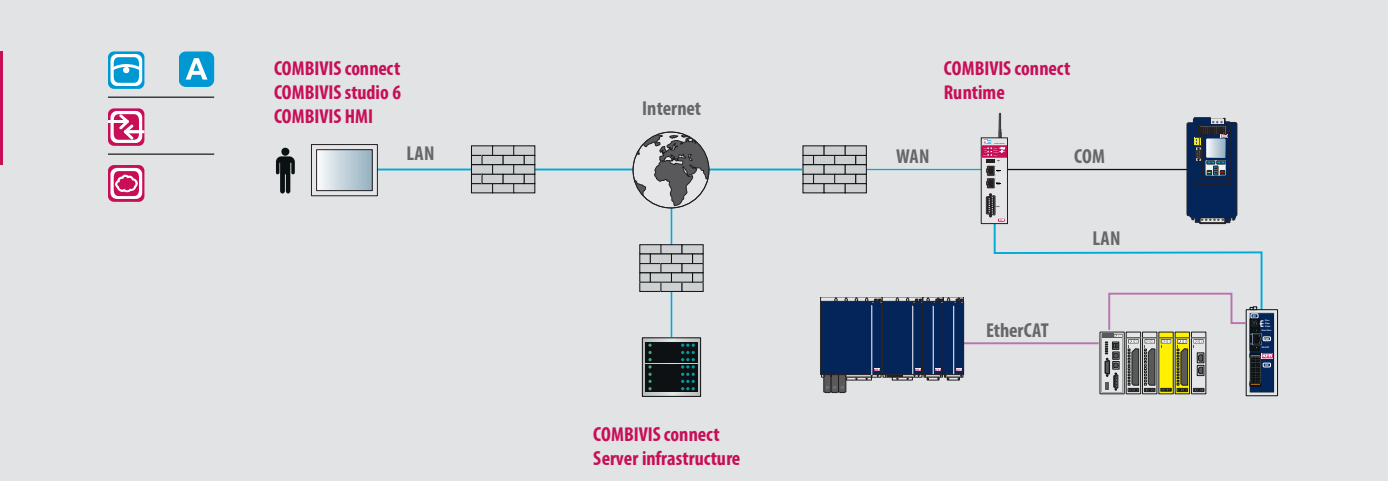

#### C6 ROUTER E / M (3G/3G+)

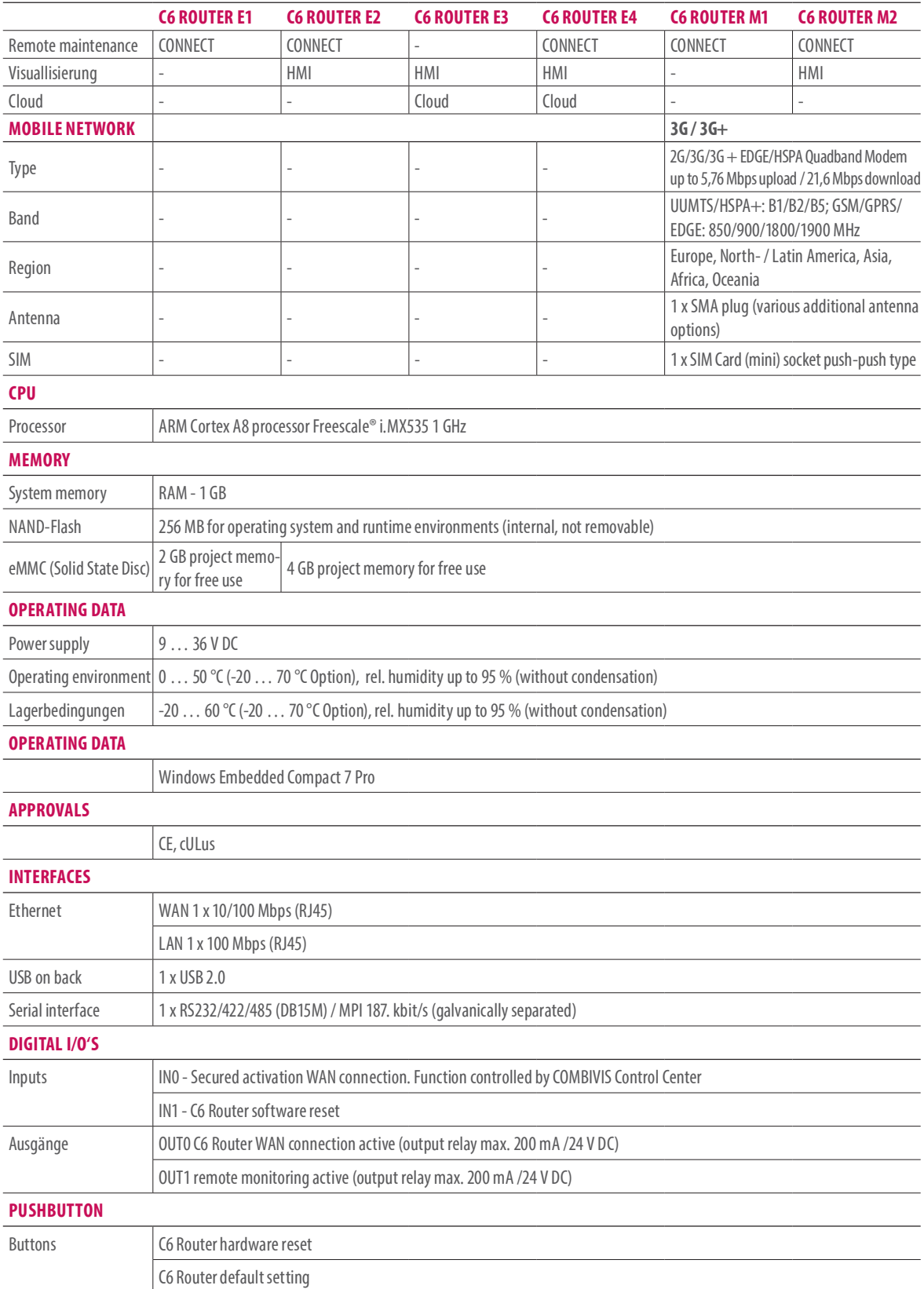

#### C6 ROUTER L (4G/LTE)

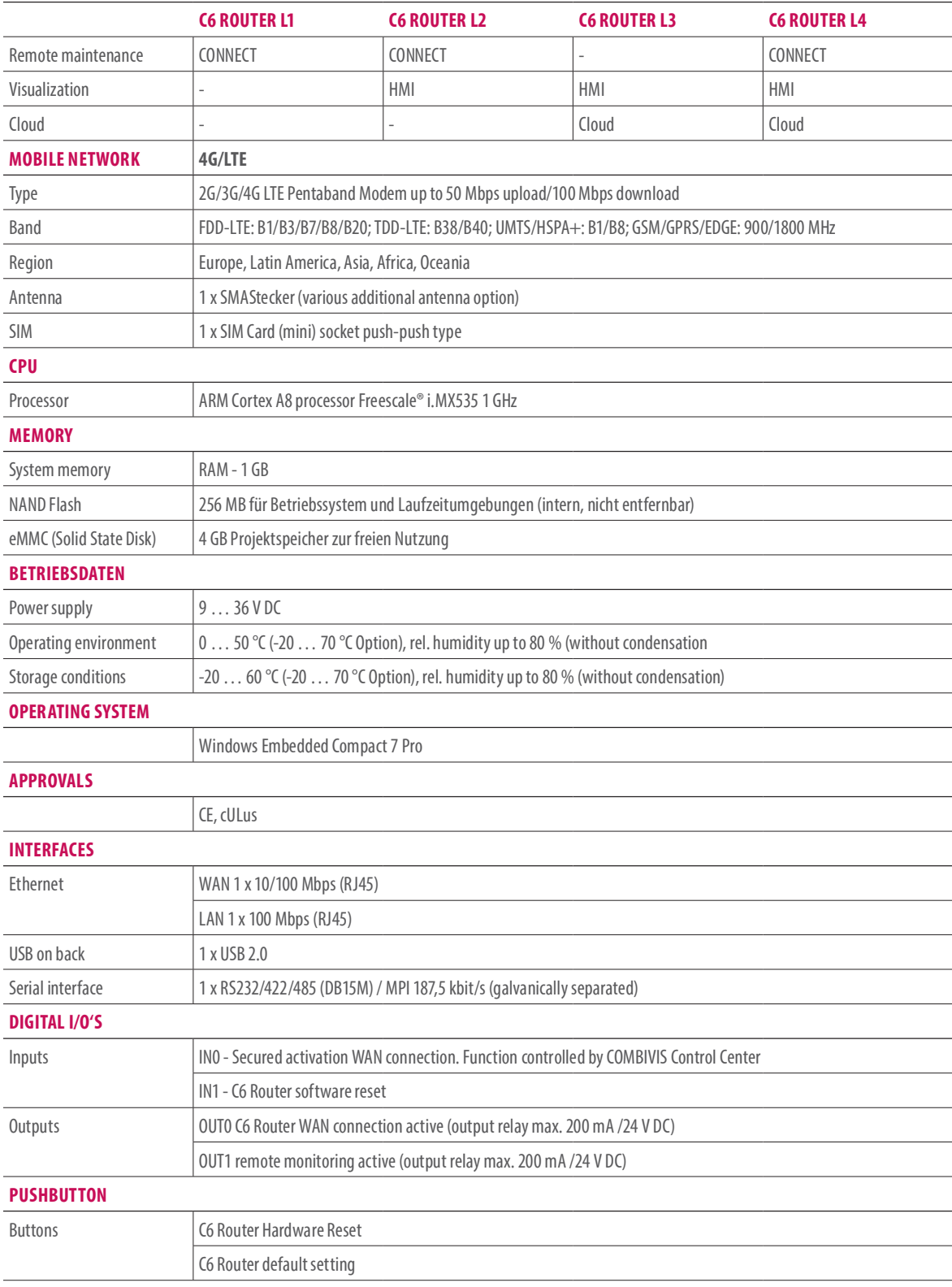

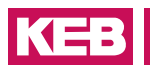

#### ROUTER L (4G) / K (4G-AM)

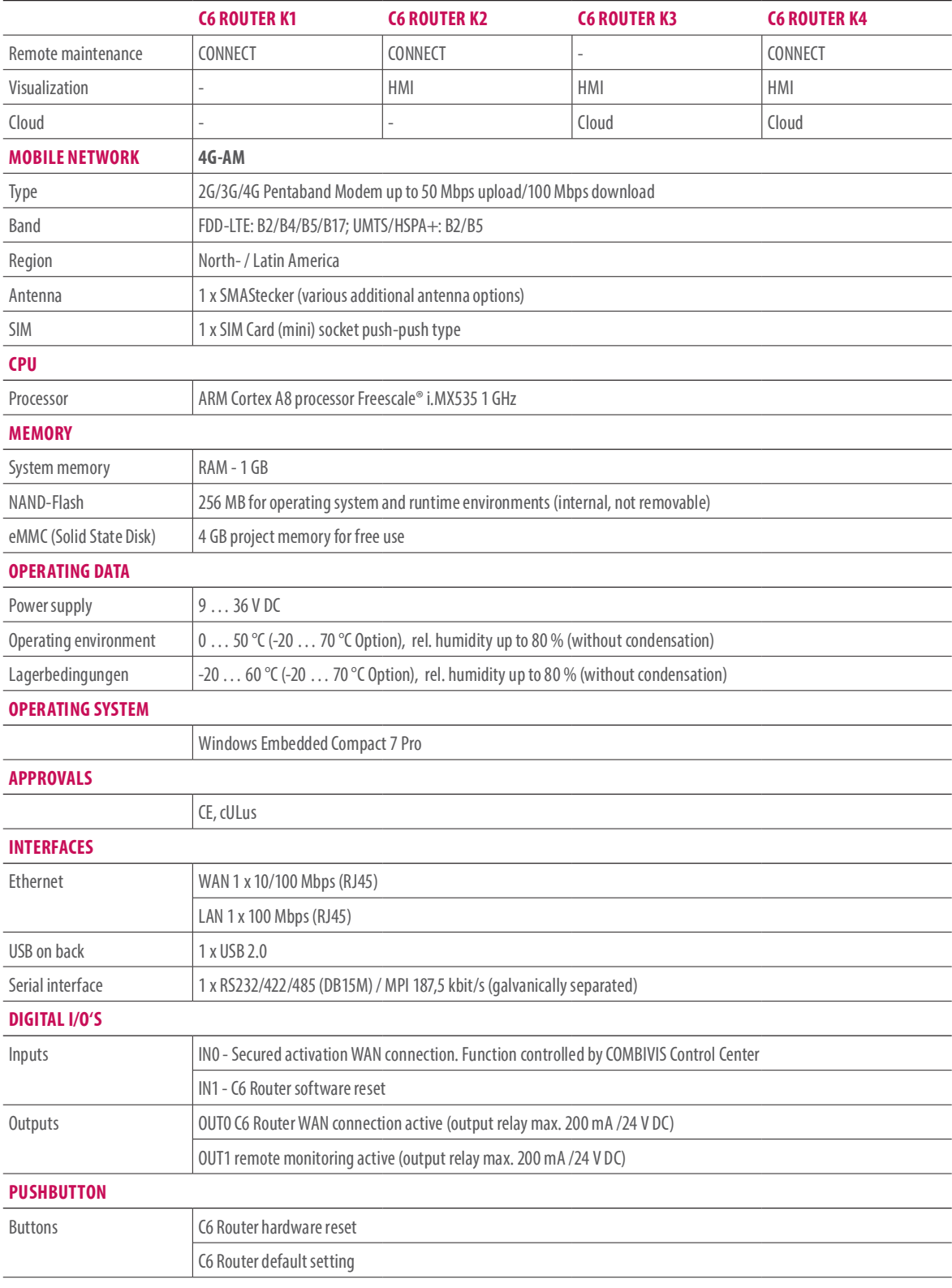

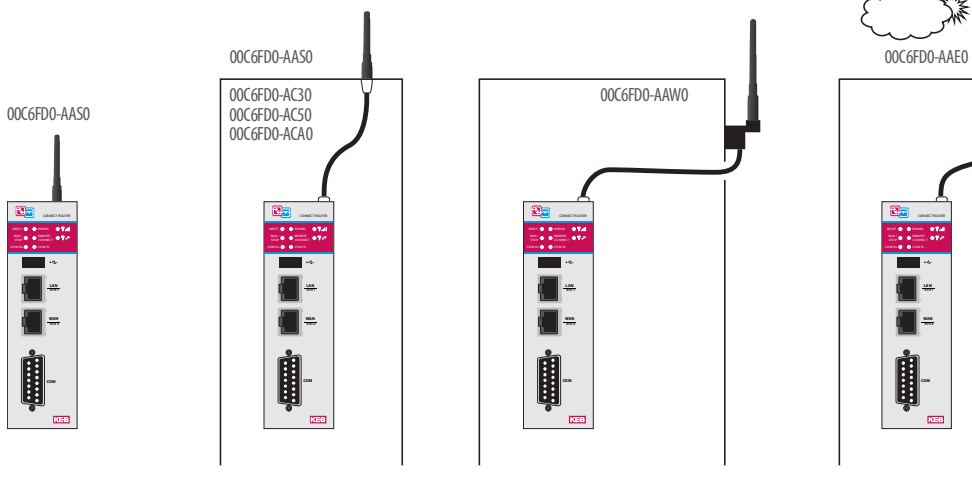

Stick antenna

Stick antenna extension 3, 5, 10 m

Stick antenna Wall mounted IP67, 3 m

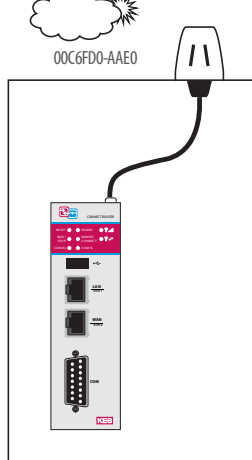

Outdoor antenna IP67, 1 m

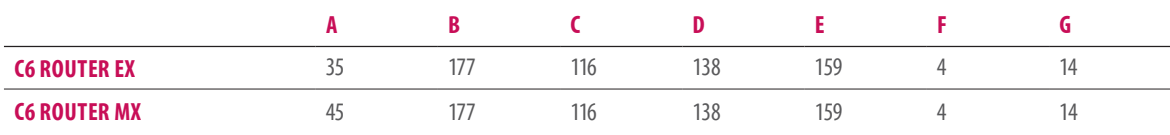

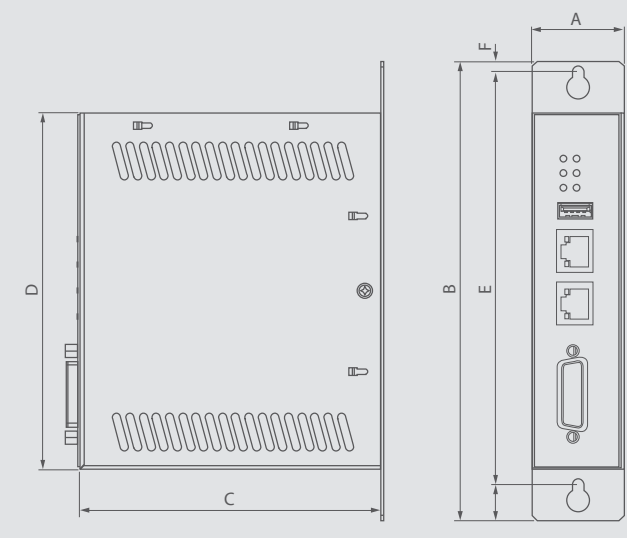

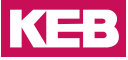

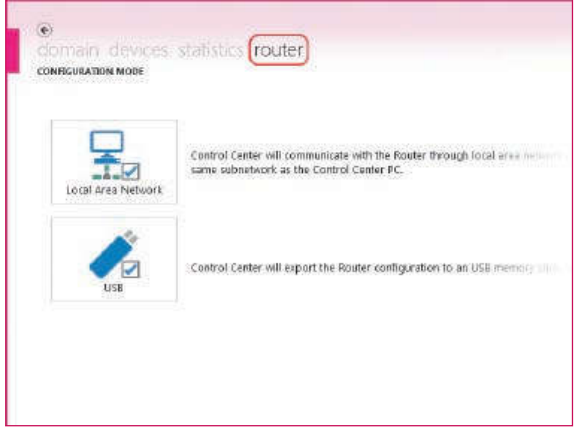

The C6 Router can be configured via two different communication paths:

- manually with local network connection
- from exported configuration data via USB memory stick

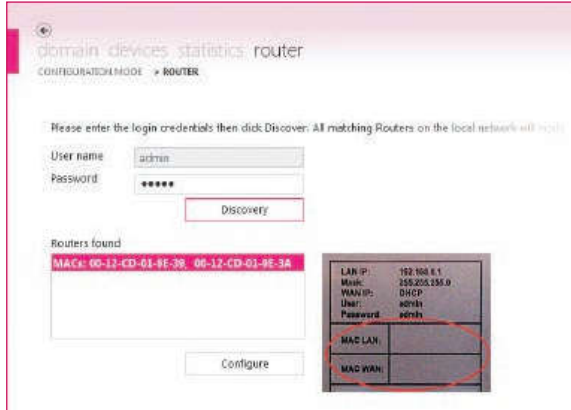

The configuration of the C6 Router is protected with necessary log-on data.

The routers available in the local network are identified via unique MAC addresses.

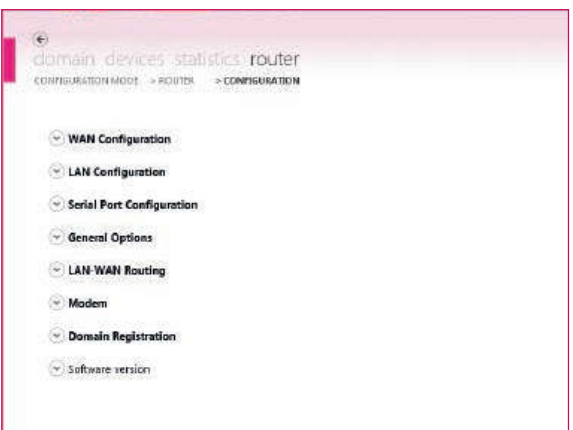

The configuration level is easy to understand, self-explanatory and limited to a minimum number of parameters.

However a number of communication paths are possible, guaranteeing a high usage density.

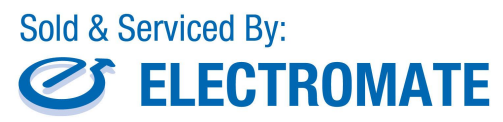

Toll Free Phone (877) SERV098<br>www.electromate.com<br>sales@electromate.com

## **CONFIGURATION**

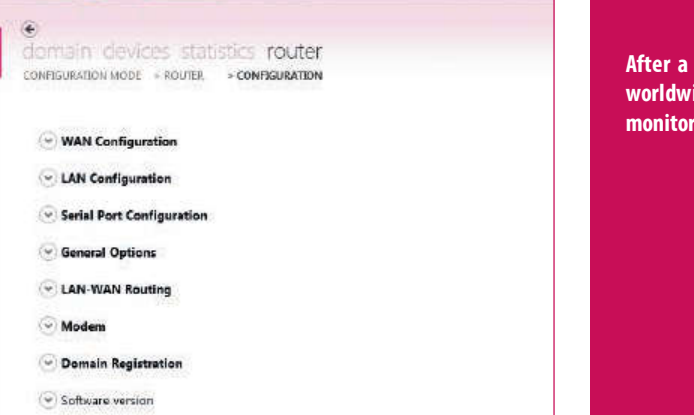

few minutes of router configuration, you have ide access to remote devices for maintenance and ring - irrespective of device type and manufacturer.

#### CONFIGURATION STEPS

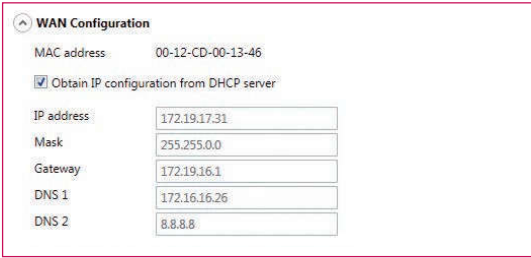

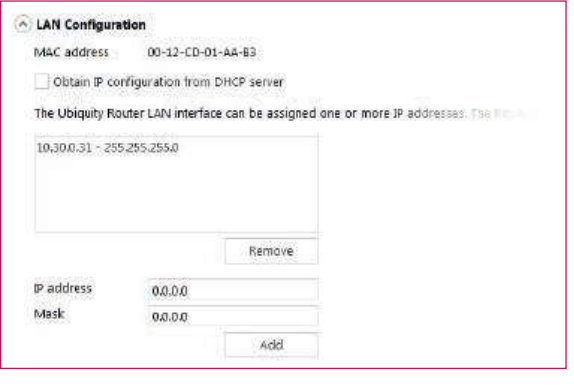

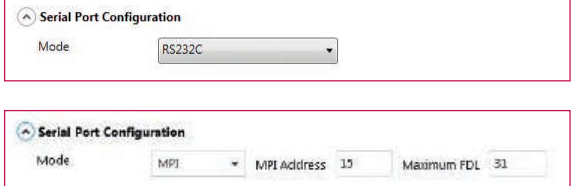

#### Step 1

WAN-Port as Internet access (server infrastructure) - IP address can be assigned statically or automatically via DHCP.

#### Step 2

IP configurations from one or more local automation networks accessible via VPN tunnel.

### Step 3

As well as local Ethernet-linked networks, serial connections can be set up via a VPN tunnel.

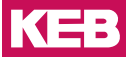

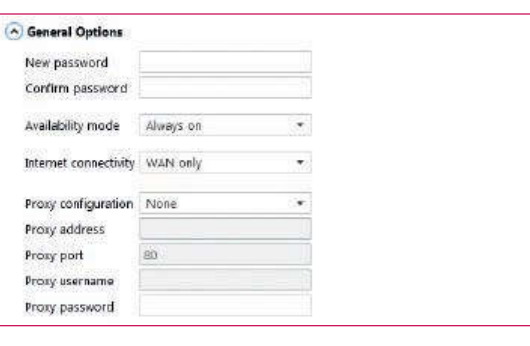

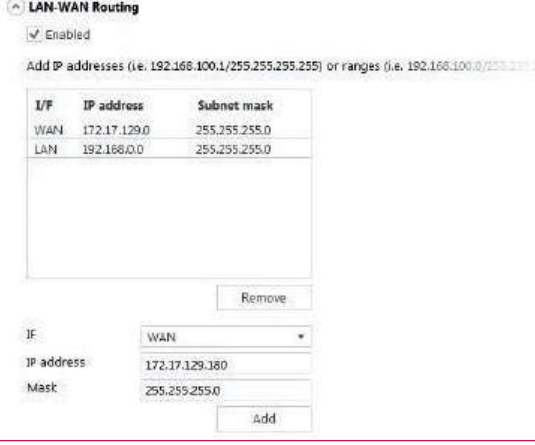

i.e. 199#

#### Step 4

Variable configuration with regard to connection type (WAN, Modem), handling of Internet activation (constant, via SMS and/or digital input).

#### Step 5

The LAN-WAN routing allows configuration of rules between the two Ethernet interfaces of the router (LAN and WAN) which define the static routing of individual IP addresses or address ranges.

#### Step 6

To be able to use Internet access via modem (UMTS), the provider access data (SIM card) can be configured here.

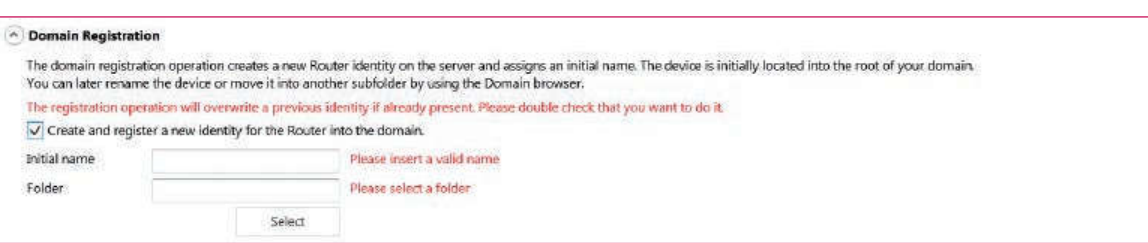

#### Step 7

Domain registration opens the possibilities of remote device maintenance, and access can be managed user oriented.

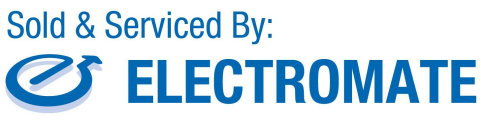

Madem

Status

Carrier mode Signal strength

PIN code APN Username Password Domain Dialed number Disconnected

WCDMA

anti

'99\*

Toll Free Phone (877) SERV098 www.electromate.com sales@electromate.com